# 수신된 특정 경로의 관리 거리 구성

### 목차

소개 배경 정보 사전 요구 사항 요구 사항 사용되는 구성 요소 네트워크 다이어그램 기본 동작 컨피그레이션 예

### 소개

이 문서에서는 특정 수신 경로의 AD(Administrative Distance)를 수정하는 방법의 컨피그레이션 예 를 설명합니다.

### 배경 정보

네트워크 설계에서 AD(Administrative Distance) 경로 대신 AD(Administrative Distance) 경로를 선 택해야 하는 경우 이 문서에 설명된 추가 컨피그레이션을 수행해야 합니다. 표시된 네트워크 토폴 로지에서 볼 수 있듯이, N9K2는 OSPF(Open Shortest Path First)(N9K3을 통해) 및 EIGRP(Enhanced Interior Gateway Routing Protocol)(N9K1을 통해)에서 동일한 접두사 10.1.1.0/24을 학습합니다. 기본적으로 N9K2는 AD=110이 낮기 때문에(외부 EIGRP 학습 경로 AD = 170보다 선호됨) N9K3에서 N9K4를 통해 접두사 10.1.1.0/24에 대한 OSPF 경로를 선호합니다. N9K2가 N9K3를 통해 네트워크 10.1.1.0/24으로 연결되는 OSPF 경로 대신 N9K1을 통해 외부 EIGRP 경로를 선택하도록 하려면 Table-map을 통해 외부 EIGRP 수신 경로의 Administrative Distance를 110 미만으로 낮출 수 있습니다. 이 경우 Table-map은 RIB(Routing Information Base)로 전송하기 전에 EIGRP 학습 경로의 관리 거리를 변경하는 데 사용됩니다.

### 사전 요구 사항

Nexus 운영 체제(NX-OS) 및 IP 라우팅에 대한 기본 지식.

#### 요구 사항

이 문서에 대한 특정 요건이 없습니다.

### 사용되는 구성 요소

이 문서의 정보는 다음 소프트웨어 및 하드웨어 버전을 기반으로 합니다.

Nexus 9000/NXOS® 9.3(3)

이 문서의 정보는 특정 랩 환경의 디바이스를 토대로 작성되었습니다. 이 문서에 사용된 모든 디바

이스는 초기화된(기본) 컨피그레이션으로 시작되었습니다. 현재 네트워크가 작동 중인 경우 모든 명령의 잠재적인 영향을 미리 숙지하시기 바랍니다.

### 네트워크 다이어그램

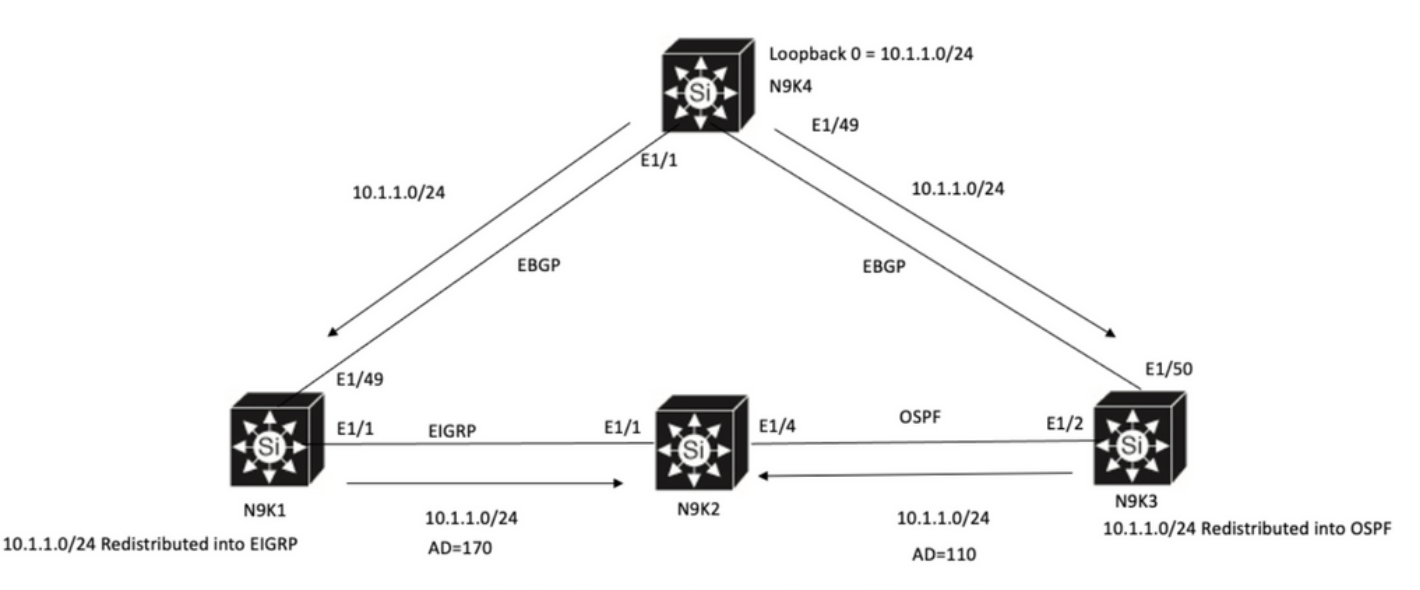

N9K2 will prefer path to 10.1.1.0/24 via N9K3(OSPF Path) because of lower AD

## 기본 동작

Show IP Route Output on N9K2 before you apply Table-Map shows OSPF path is selected based on Lower AD to N9K3 via E1/4.

#### N9K2# **show ip route 10.1.1.0**

IP Route Table for VRF "default" '\*' denotes best ucast next-hop '\*\*' denotes best mcast next-hop '[x/y]' denotes [preference/metric] '%<string>' in via output denotes VRF <string>

10.1.1.0/24, ubest/mbest: 1/0 \*via 10.10.10.6, Eth1/4, [**110/1**], 00:41:45, ospf-100, type-2, tag 200 via 10.10.10.1, Eth1/1, [**170/2562816**], 00:44:00, eigrp-100, external, tag 200 N9K2#

### 컨피그레이션 예

이 컨피그레이션 예에서는 N9K2가 OSPF 경로를 통해 N9K1을 통해 외부 EIGRP 경로를 선택하도 록 하는 방법을 보여 줍니다.

1단계. N9K2에서 접두사(이 예에서는 10.1.1.0/24)와 일치하도록 접두사 목록을 생성합니다.

N9K2# **configure terminal** Enter configuration commands, one per line. End with CNTL/Z. N9K2(config)# **ip prefix-list test seq 5 permit 10.1.1.0/24** N9K2(config)# 2단계. prefix-list test와 일치시킬 경로 맵을 만들고 거리를 원하는 값으로 설정합니다. N9K2# **configure terminal** Enter configuration commands, one per line. End with CNTL/Z. N9K2(config)# **route-map test permit 10** match ip address prefix-list test N9K2(config-route-map)# **match ip address prefix-list test** N9K2(config-route-map)# **set distance 90** N9K2(config-route-map)# **end** N9K2# 3단계. 이 route-map을 라우팅 프로토콜에 table-map으로 적용합니다.

N9K2# **configure terminal** Enter configuration commands, one per line. End with CNTL/Z. N9K2(config)# **router eigrp 100** N9K2(config-router)# **table-map test** N9K2(config-router)# **end** N9K2# 4단계. 테이블 맵을 적용한 후 라우팅 테이블 항목을 확인합니다.

이 출력은 접두사 10.1.1.0/24에 대한 Administrative Distance가 table-map을 사용하여 90으로 변경 되었음을 나타냅니다. 따라서 N9K2는 OSPF 학습 경로를 통해 E1/1을 통해 EIGRP 학습 경로를 선 택합니다.

N9K2# **show ip route 10.1.1.0** IP Route Table for VRF "default" '\*' denotes best ucast next-hop '\*\*' denotes best mcast next-hop '[x/y]' denotes [preference/metric] '%<string>' in via output denotes VRF <string>

10.1.1.0/24, ubest/mbest: 1/0 \*via 10.10.10.1, Eth1/1, [**90/2562816**], 00:00:04, eigrp-100, external, tag 200 via 10.10.10.6, Eth1/4, [**110/1**], 01:05:52, ospf-100, type-2, tag 200 N9K2#

이 번역에 관하여

Cisco는 전 세계 사용자에게 다양한 언어로 지원 콘텐츠를 제공하기 위해 기계 번역 기술과 수작업 번역을 병행하여 이 문서를 번역했습니다. 아무리 품질이 높은 기계 번역이라도 전문 번역가의 번 역 결과물만큼 정확하지는 않습니다. Cisco Systems, Inc.는 이 같은 번역에 대해 어떠한 책임도 지지 않으며 항상 원본 영문 문서(링크 제공됨)를 참조할 것을 권장합니다.